## **Sottoscrivi Calendario - Mozilla Thunderbird**

Le procedura descritta di seguito descrive come connettere Thunderbird al proprio calendario personale presente e visibile nella [WebMail.](https://ox.cloudperte.it)

## **Requisiti:**

- Mozilla Thunderbird installato sul proprio computer Android
- Almeno un calendario ed una Rubrica contatti visibili nella propria WebMail
- Accesso alla propria [WebMail](https://ox.cloudperte.it)

Per ogni nuovo utente web vengono creati in automatico un calendario personale ed un calendario compleanni. Accedendo alla WebMail è possibile creare ulteriori Calendari, sia personali che condivisi.

I parametri da utilizzare per la connessione a Calendari sono composti da URL, Nome Utente (il proprio indirizzo email), Password (la password del proprio indirizzo email)

**Indirizzo**: reperibile nella propria WebMail **Nome utente**: email@miodominio.it **Password**: la propria password

Accedere alla propria WebMail, portarsi nella scheda calendari, cliccare il menù relativo al calendario da importare e selezionare **Proprietà.**

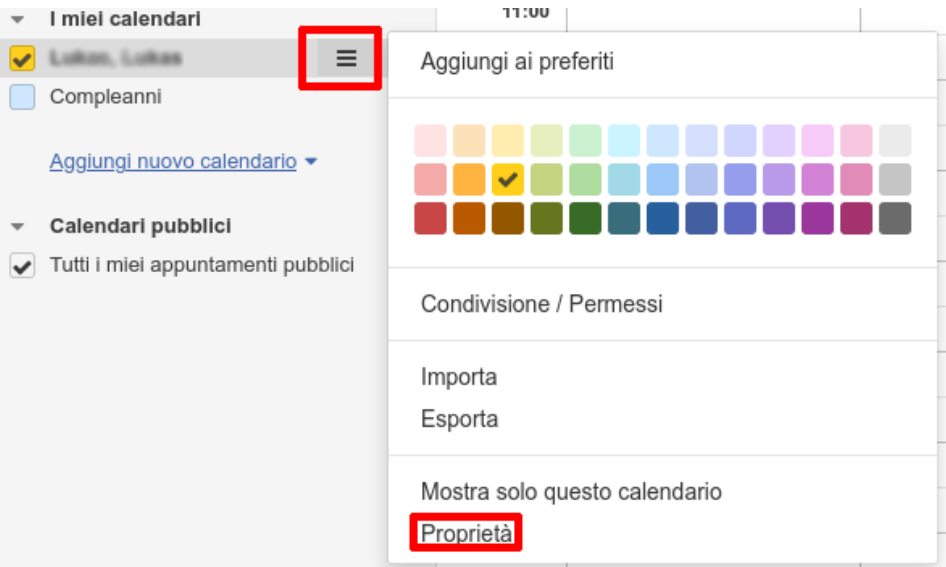

Copiare l'indirizzo mostrato nella finestra di proprietà

## Proprietà: Calendario

**URL CalDAV** https://calendario.cloudperte.it/caldav/Y2FsOi8vMC80Mg B

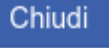

Aprire Mozilla Thunderbird ed accedere alla sezione Calendario per aggiungere un nuovo oggetto selezionando l'opzione **Sulla rete**

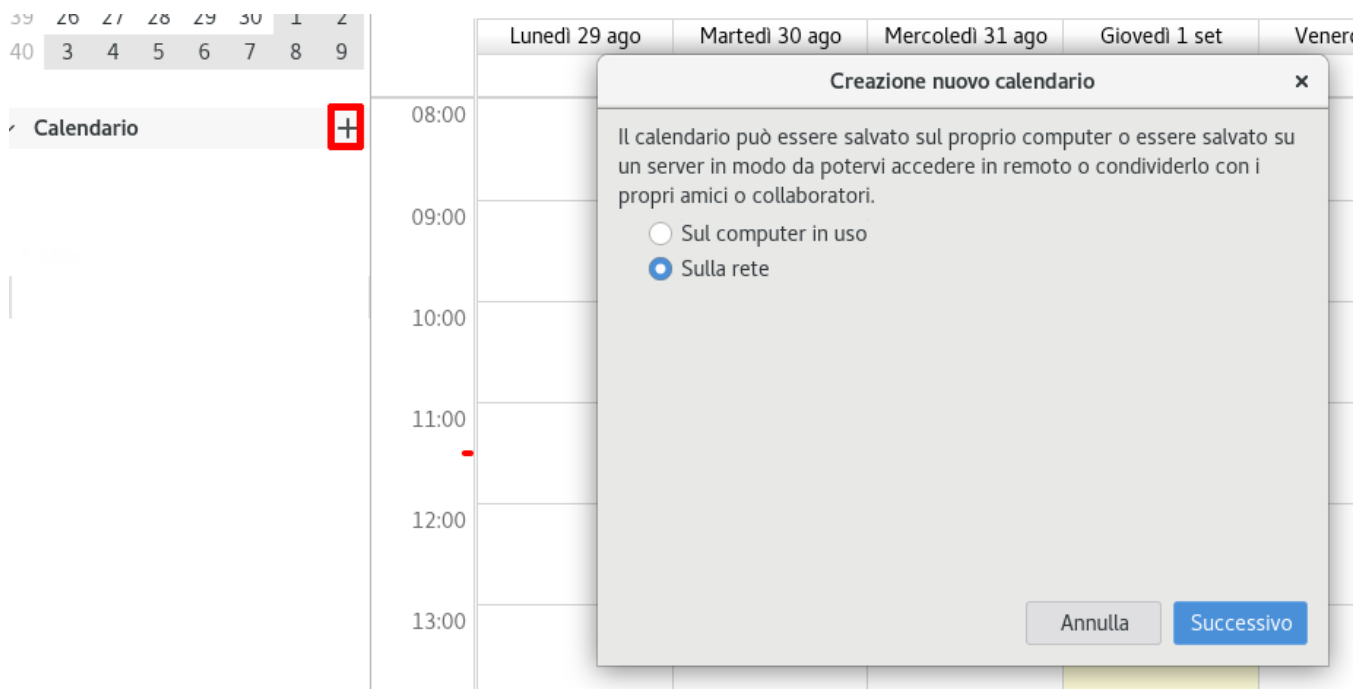

Inserire i valori richiesti per **Indirizzo** (copiato al punto precedente) e **Nome utente** (il proprio indirizzo email)**.** Cliccare quindi il tasto **Trova calendari** per connettersi al server

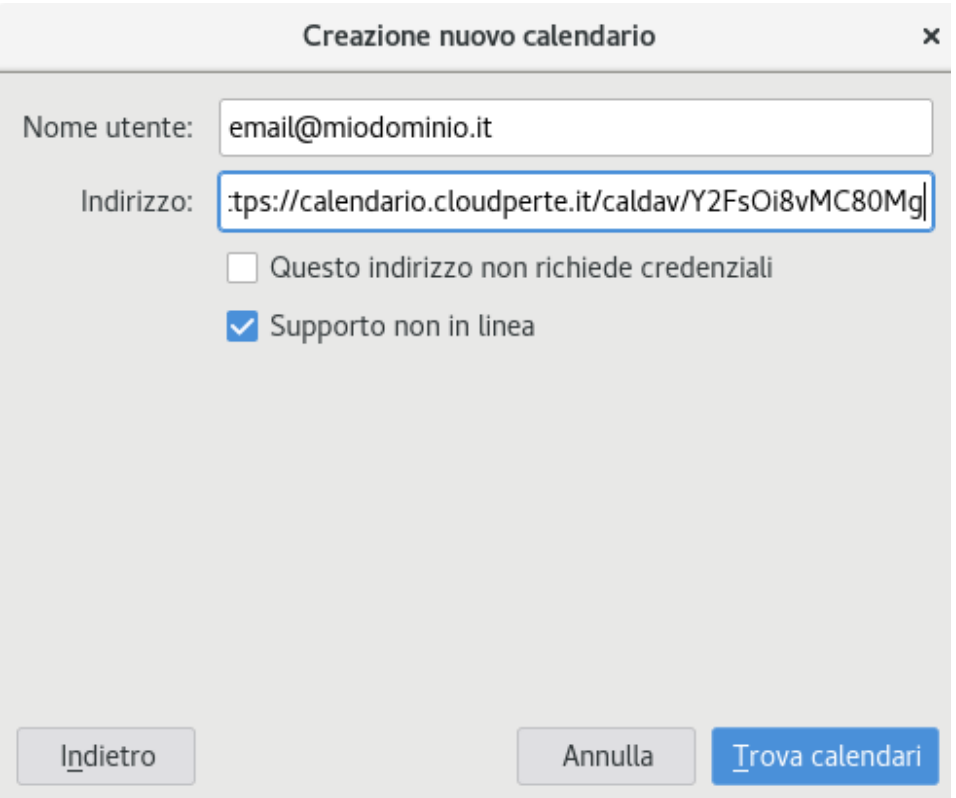

Se la connessione viene instaurata correttamente ed i dati inseriti sono corretti, si apre una schermata riassuntiva. **Accertarsi di aver selezionato CalDav come tipo di calendario** e completare cliccando il tasto **Sottoscrivi**.

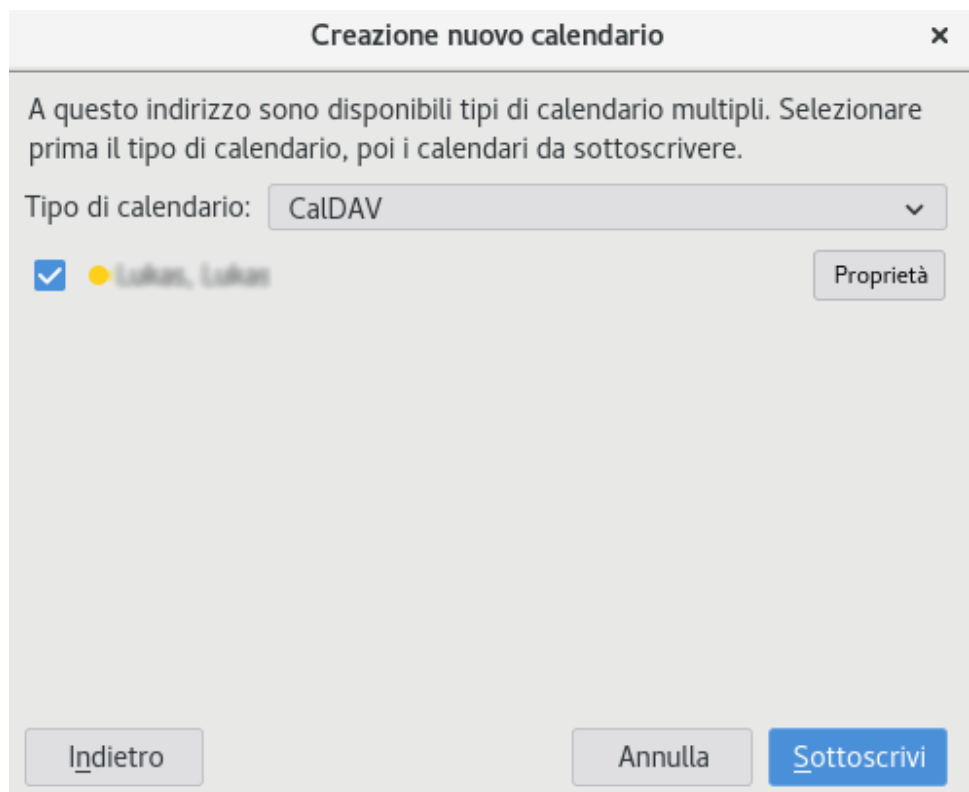

A questo punto il calendario è disponibile nella propria installazione di Thunderbird. Tutti gli appuntamenti creati su Thunderbird vengono automaticamente propagati sul server e sono visibii su tutti i dispositivi connessi. Allo stesso modo, gli appuntamenti creati su altri dispositivi sono visibili in Thunderbird.

La procedura descritta permette di importare un calendario alla volta. Per ogni calendario da importare è necessario utilizzare l'indirizzo univoco reperibile nella propria WebMail.